## **Exercise 9-6**

In this exercise, you will split faces on a mesh model. Then, you will extrude those new faces. This is a conceptual camera model. You will continue with this model in the next exercise.

- 1. Open the drawing EX09\_06.dwg available on the companion website.
- 2. Enter the **MESHSPLIT** command.
- 3. Split the three faces shown in the following illustration. The pick points are the midpoints of the face edges.

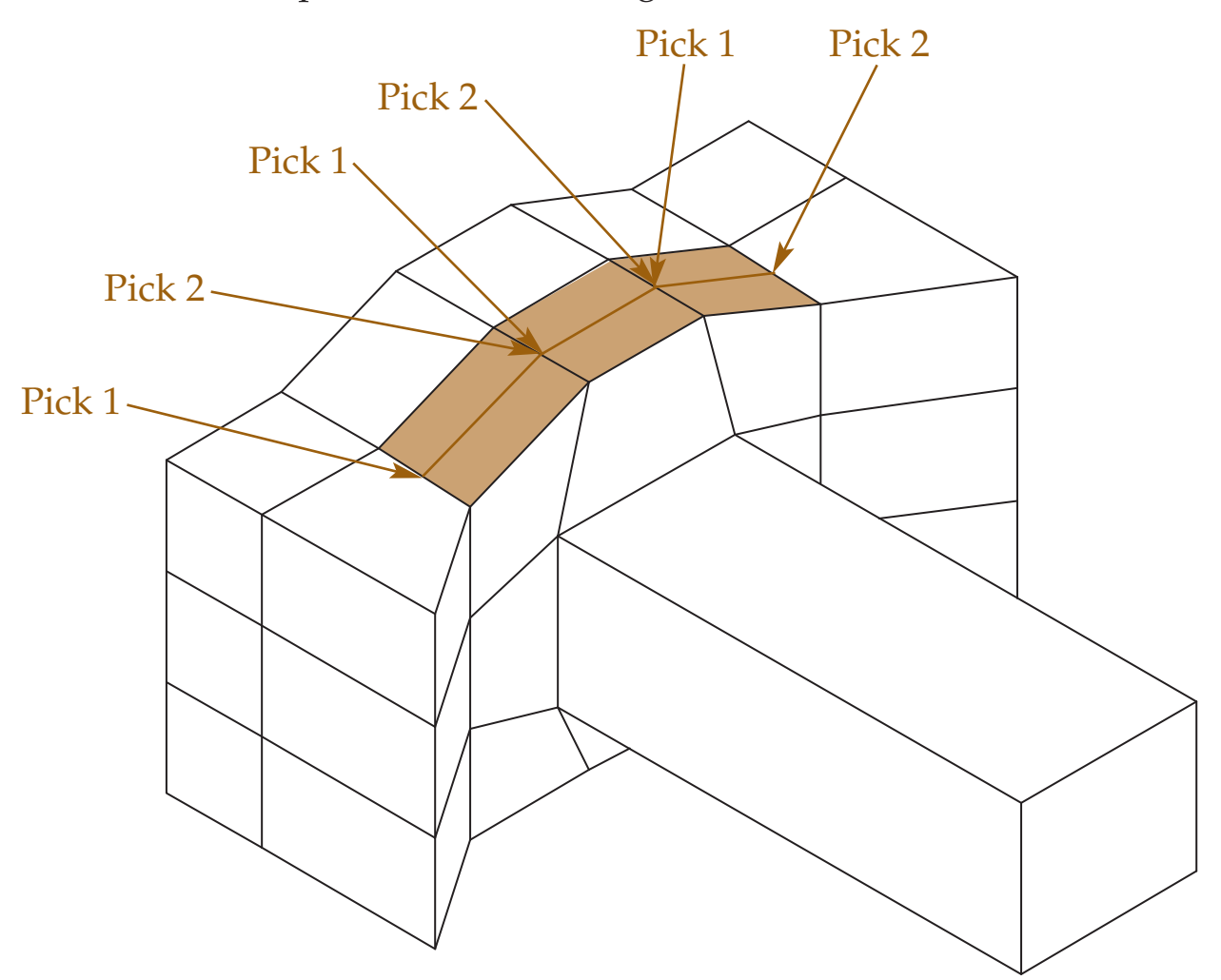

(Continued on the next page)

 4. You have added a middle row of three faces to the top of the camera. Using the **MESHEXTRUDE** command, extrude each of these faces 25 units above the camera top as shown in the following illustration.

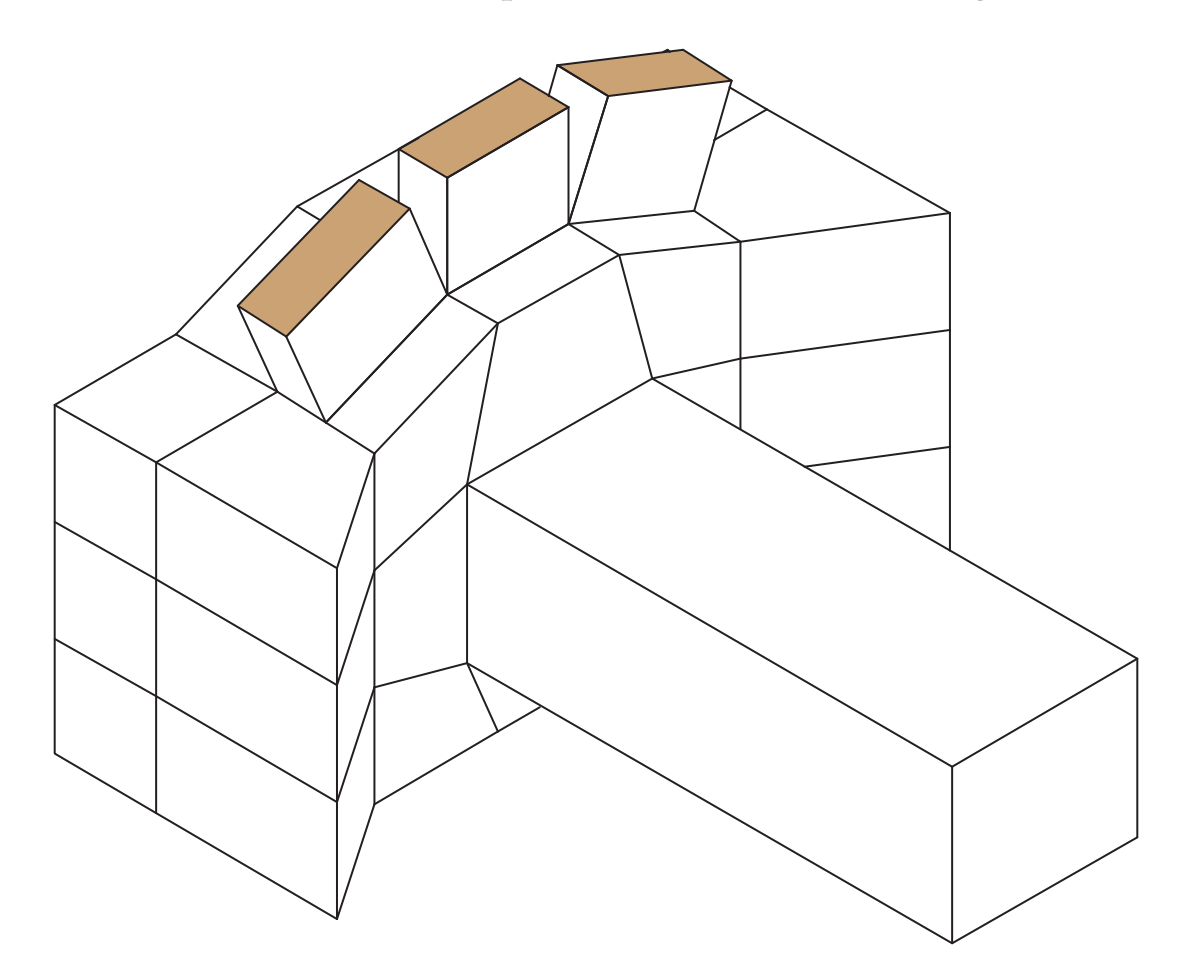

 5. Save the drawing as EX9-6. You will use this drawing in the next exercise.